## **Valley Middle School of STEM** *Multimedia: Graphic Design with Mr. Podmers*

## **Using GIMP 2 (Gnu Image Manipulation Program)**

ASSIGNMENT #1: Name Tag Collage

Using the program GIMP 2, make a name tag collage that says something about you. It could include where you've been, where you're going in life, things that you like, your family, etc, etc. Use the different tools to make it look seamless and clean. Use multiple layers and opacity to create depth. Use the tools to soften edges of pictures to make them blend more. Listed below are the criteria for the project. You will have 3 class periods to complete it.

## **Tools to practice using on this project:**

- Pasting an object/image as a new layer
- All selection tools: fuzzy, scissors, rectangle, ellipse, free, foreground
- Layers panel: moving layers up and down, hiding layers, linking layers, etc.
- Text tool
- Filters and FX
- Stroke selection
- Opacity
- Short-cuts
- Saving and exporting

## **Your name tag collage must include**:

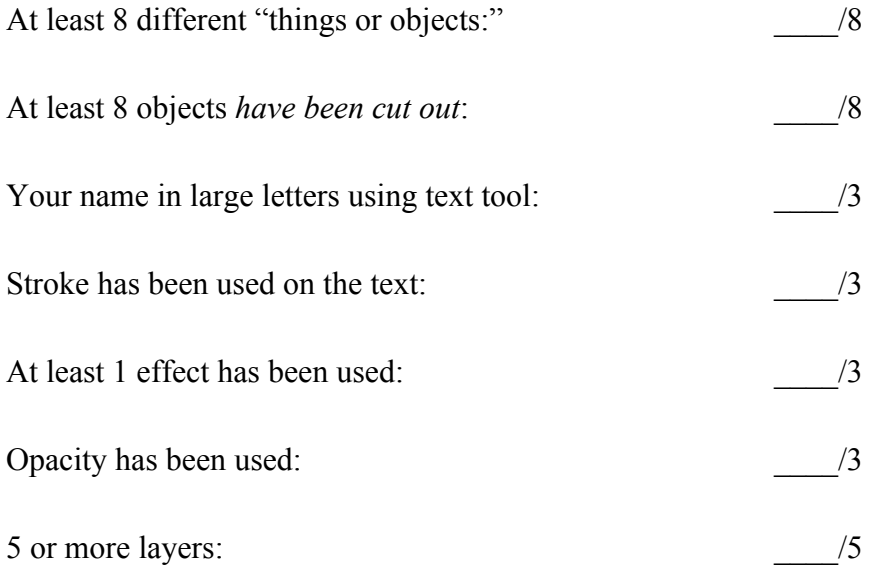

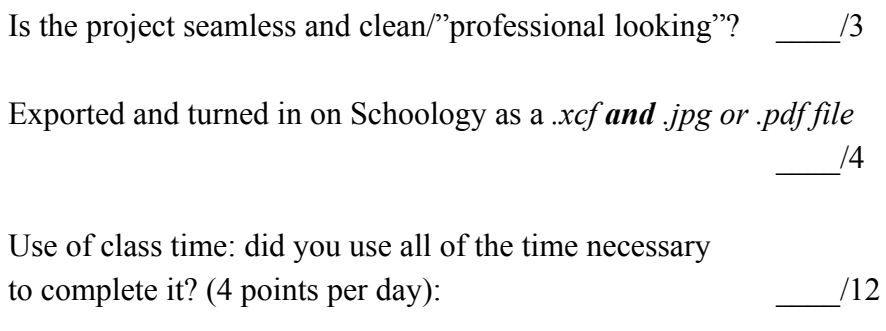

Total \_\_\_\_/52